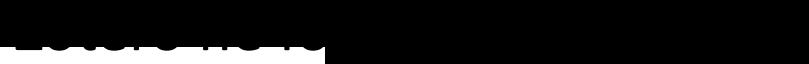

Le logiciel Zotero est fonctionnel sur votre ordinateur Il est intégré à Word ou LibreOffice

**Activer un compte en ligne pour travailler en groupe (facultation)** 

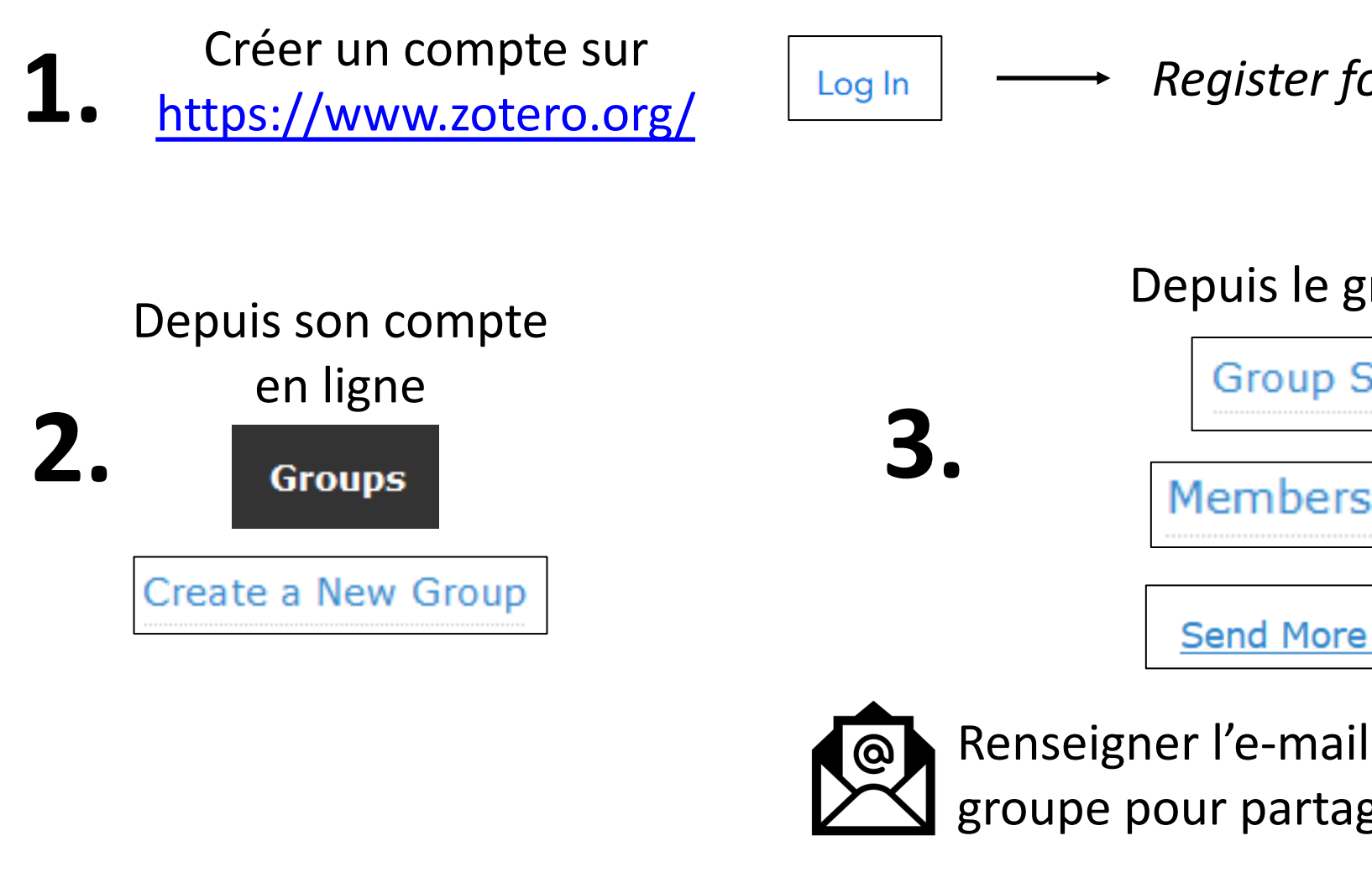

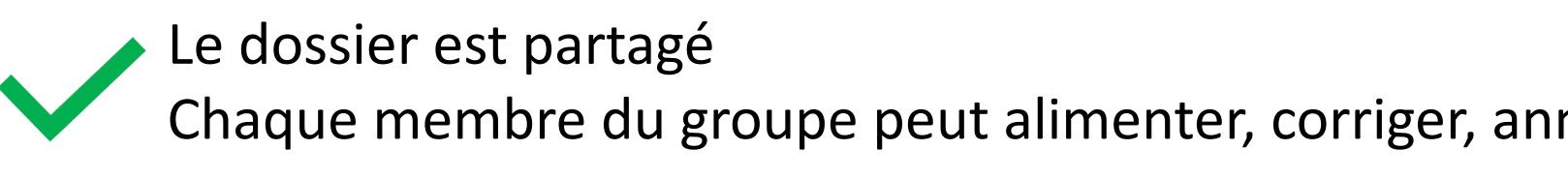

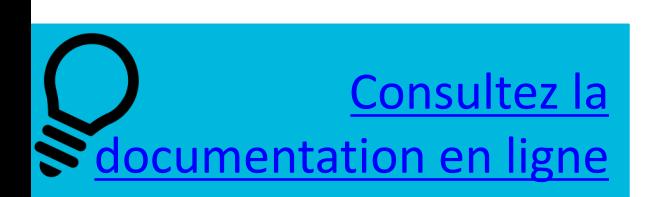

 $E_1$ posez vos questions à la Doc' : <u>doc</u> Consultez le site web : https://doc.imt-r

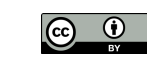

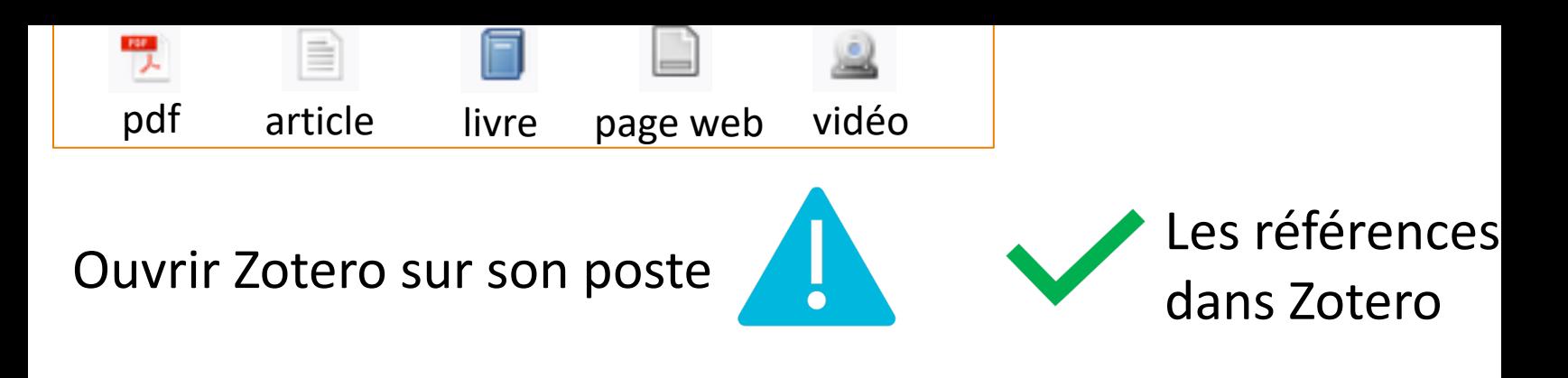

## **Classer et compléter les références**

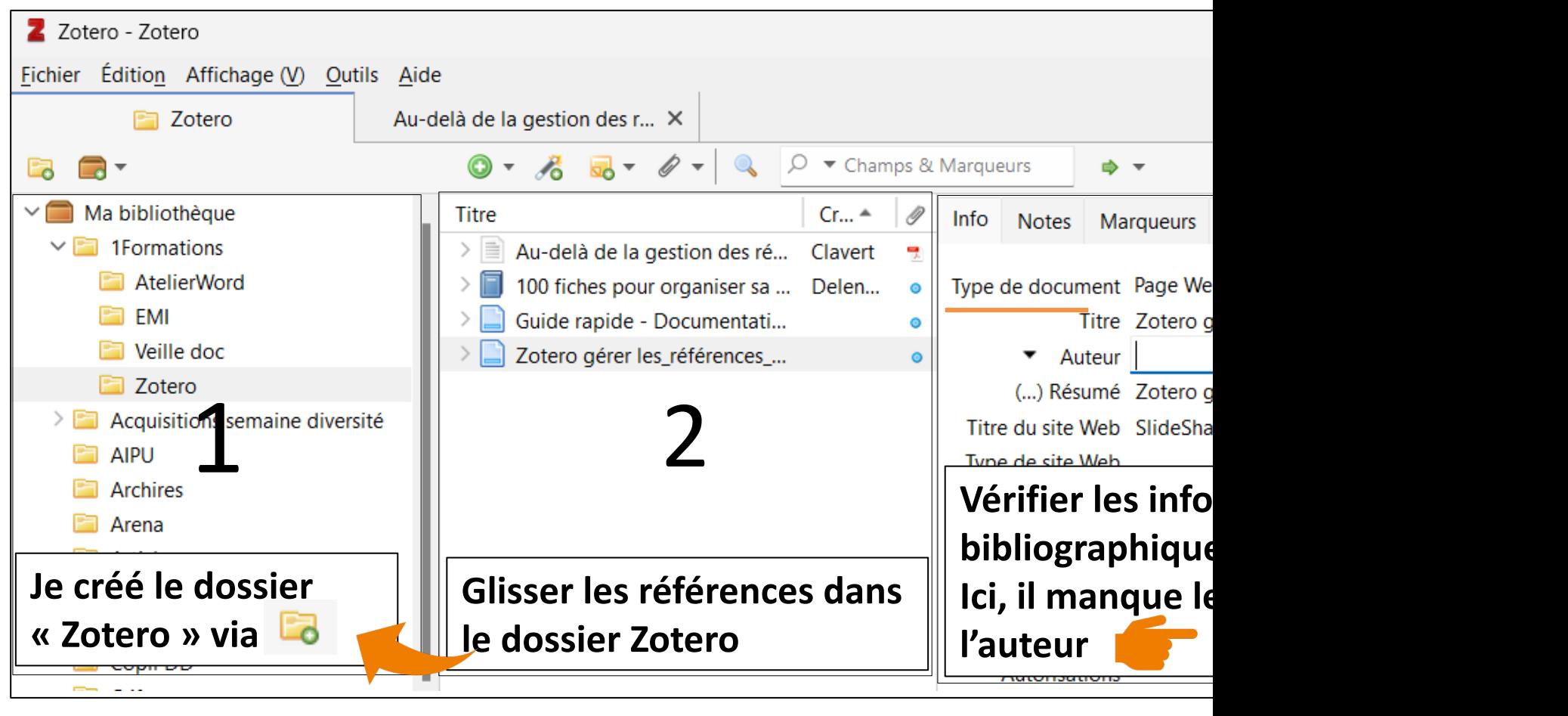

Les références sont classées et complétées

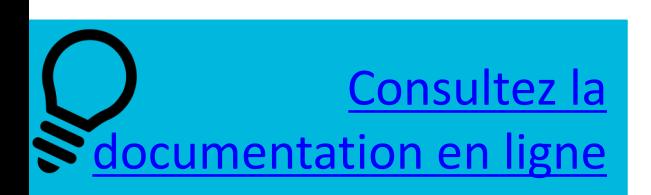

 $E_1$ posez vos questions à la Doc' : doc Consultez le site web : https://doc.imt-

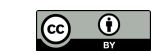

Centre de Document

## **2.** *Add/Edit citation*

**3.** Après quelques lettres tapées, choisir la bonne référence

Primi igitur omnium statuuntur Epigonus et Euseb enim Montium sub ipso vivendi termino his vocab adminicula futurae molitioni pollicitos.

Ut enim benefici liberalesque sumus, non ut exiga <u>sed natura propensi ad liberalitatem sumus), sic a</u>

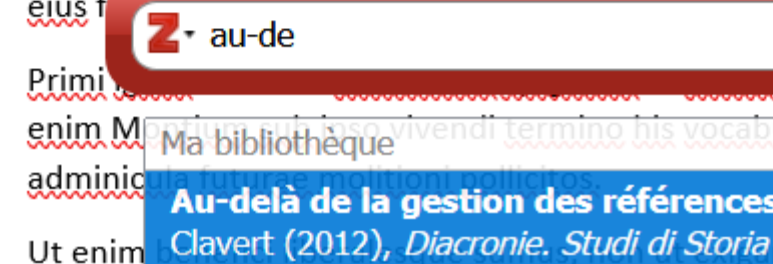

Le document est terminé ?

Cliquer *sur Add/Edit Bibliography* dans l'onglet Zotero pour génére (Ou bien depuis Zotero, voir ci-dessous)

m

4

LO.

6

8

## **Editer une bibliographie à partir de Zotero**

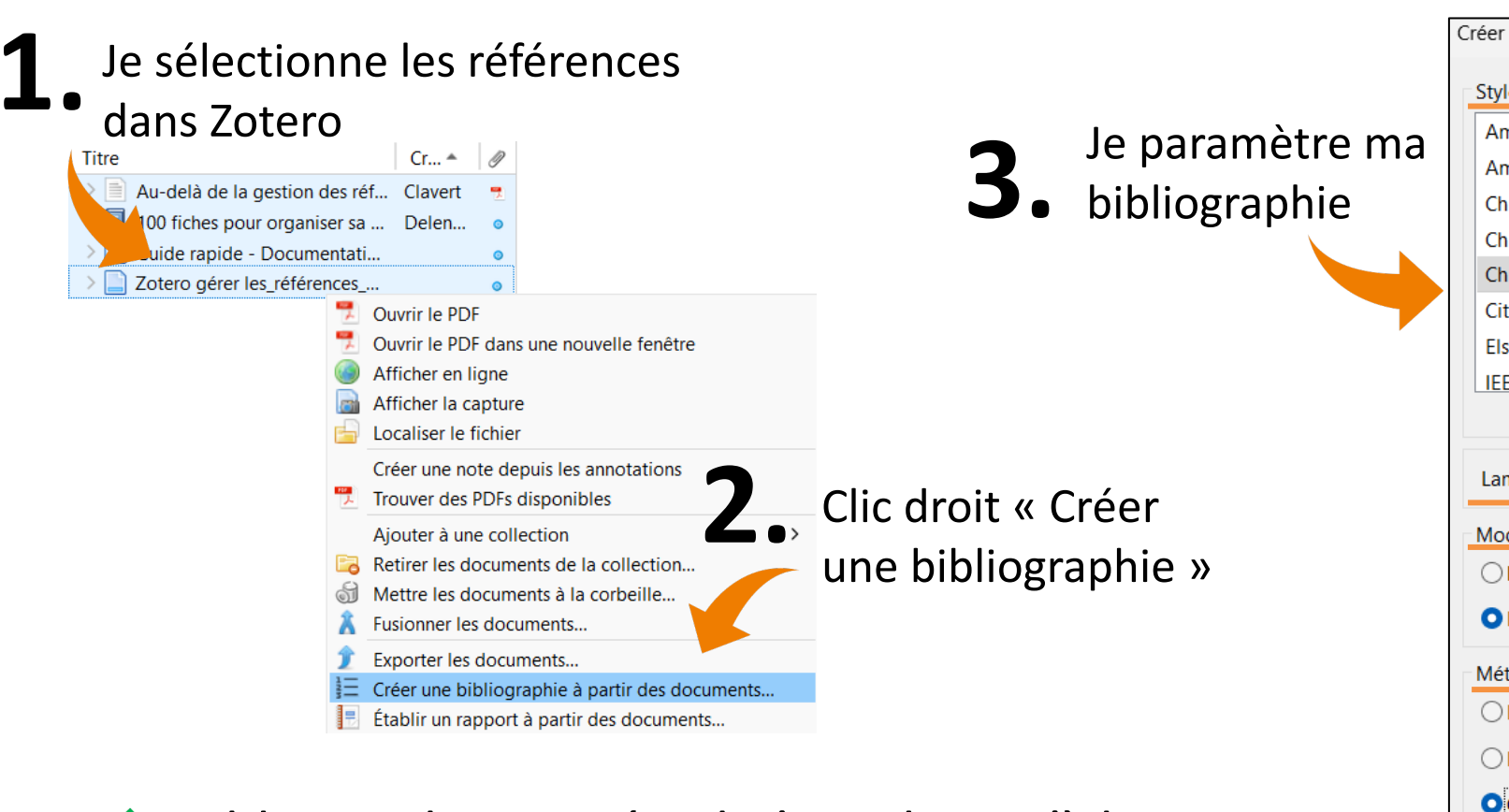

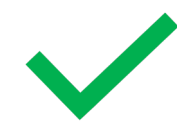

## Bibliographie copiée, il n'y a plus qu'à la coller dans un document

Consultez la ocumentation en ligne

 $E_1$ posez vos questions à la Doc' :  $\frac{doc}{.}$ Consultez le site web : https://doc.imt-

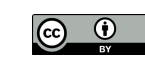